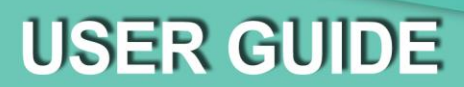

Prevent bottlenecks with **contactless** employee and visitor **pre-screening administration** while complying with **record keeping** as per government COVID-19 regulations and recommendations.

*Effectively cultivating a responsible and healthy environment.*

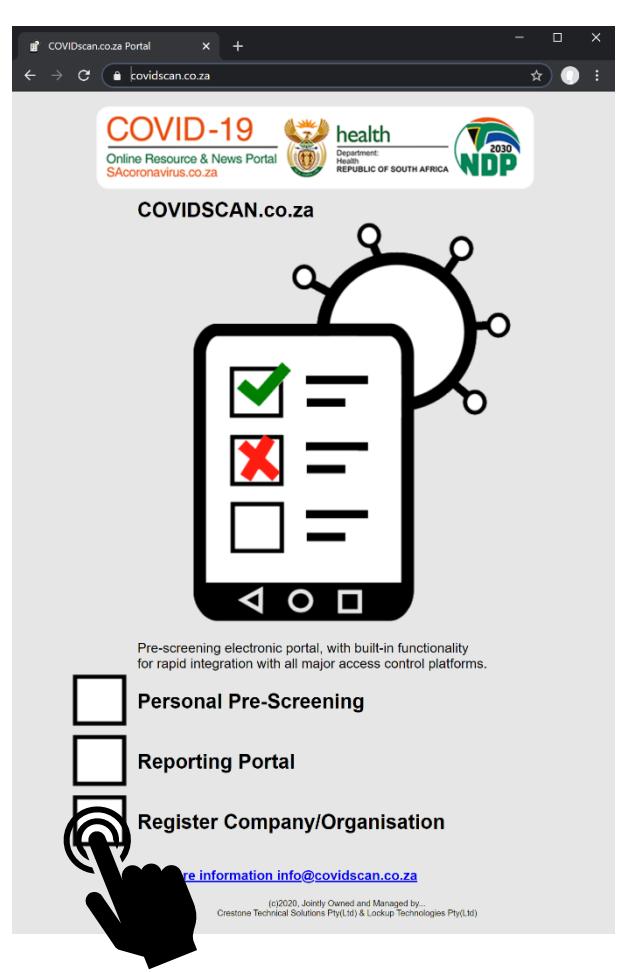

### COVIDscan.co.za Main Page

On the main page you can choose between:

COVID<sub>SCAN.CO.ZA</sub>

**E Personal Pre-Screening** This option takes you to the prescreening **questionnaire** where you need to complete and submit your **daily questionnaire**

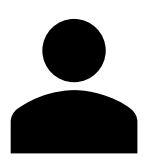

#### **Reporting Portal**

This option takes you to the reporting portal where you can **retrieve** a Personal or Company **report**

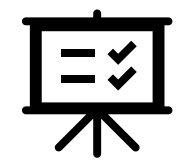

**Register Company/Organisation** This option takes you to the **application form** where you can apply to get COVIDscan.co.za for your company/organisation

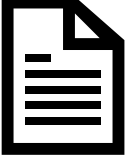

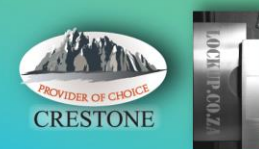

# COVID<sub>SCAN.CO.ZA</sub>

### Personal Pre-Screening

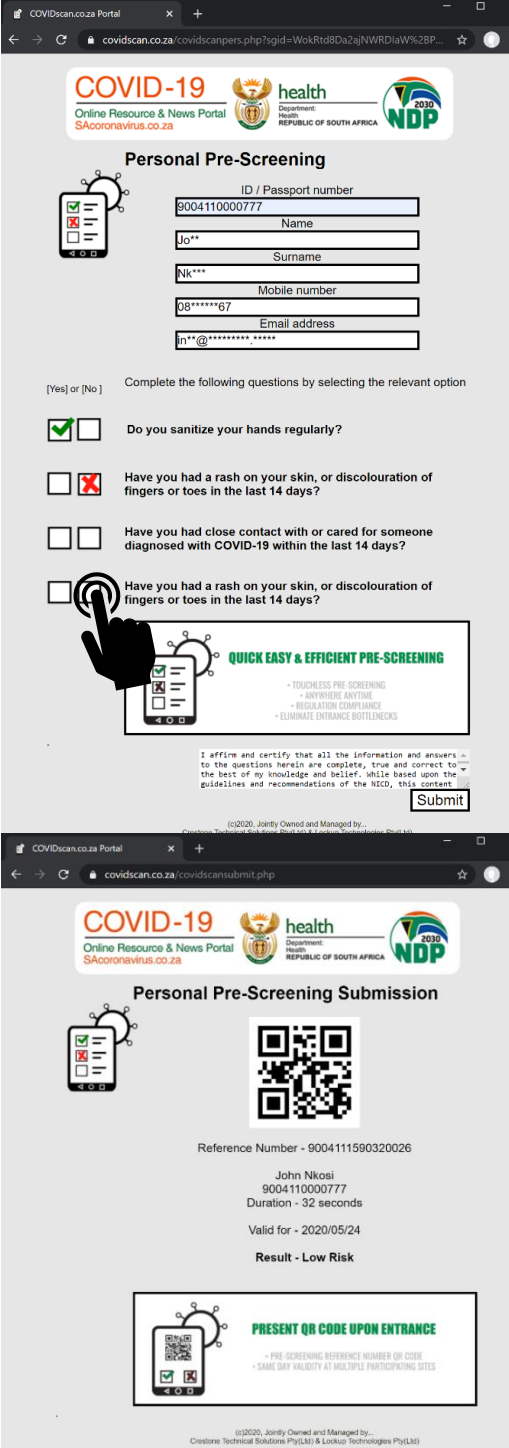

**Enter** your personal details at the top.

You'll only have to do this the **first time**, after that only enter your **ID number** and the system will **autofill** the rest.

Your information is **secured** by only showing certain characters and **sensoring** the rest.

You can rest assured that the data you enter is stored and secured with the **latest encryption technologies**.

#### **图 Questionnaire**

**Answer** the **questions** by **tapping** on **Yes** (left) or **No** (right). A green tick (yes) or red cross (no) will appear.

#### **Submission**

Once you have answered all the questions, click on the **Submit button** at the bottom of the page.

#### **Results**

Your results are **shown** to you on screen and **sent** to the **email** you provided.

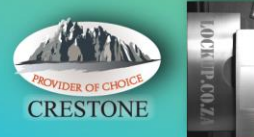

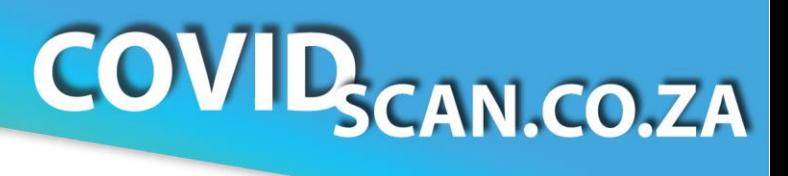

## Reporting Portal

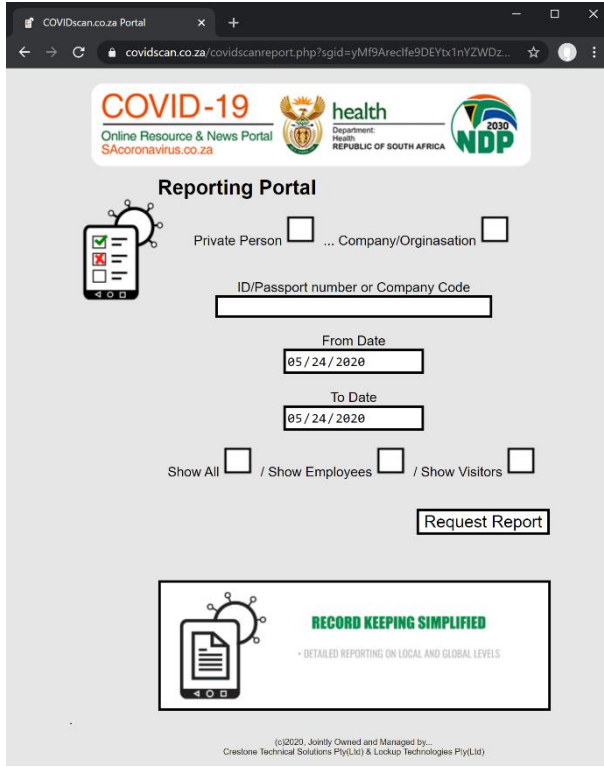

**B** Select whether you want a report for Private Person or Company/Organisation

#### **Private Person**

- Enter your **ID/Passport number**
- There is **no need** to **change** the **date range**, you will automatically receive a report for the past two days.
- Select '**Show All**'
- Tap '**Request Report**' button
- Your **report** will be **emailed** to you

#### **Company/Organisation**

- Enter the **Company Code**
- Choose the **Start** (from) **date** of the report
- Choose the **End** (to) **date** of the report
- Select **which records** you would like to **request**: All, only Employees or only Visitors
- Tap the '**Request Report**' button
- The report will be **emailed** to **responsible person** provided on the application form.

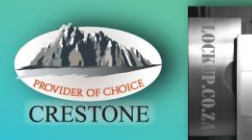

# COVID<sub>SCAN.CO.ZA</sub>

## Application Form

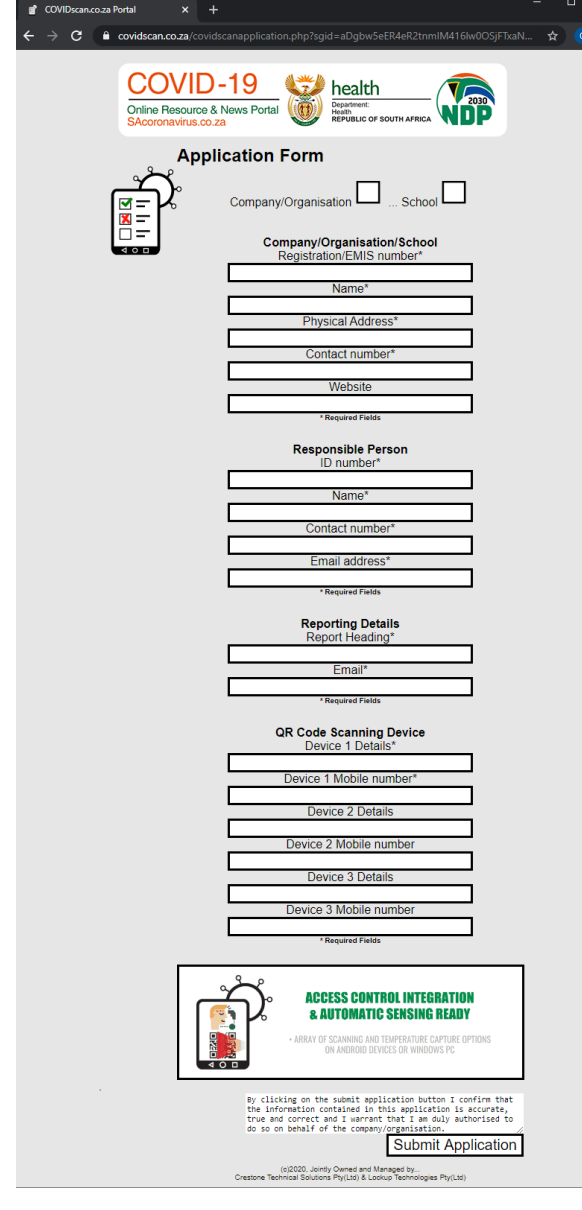

- **B** Select whether you want to complete the application form for a company/organisation or school
- **Company/Organisation/School** Complete the required fields with the **business information**.

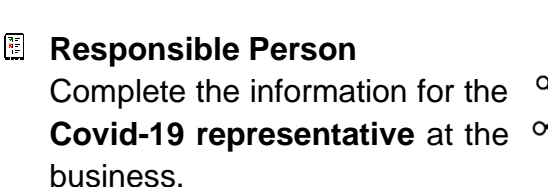

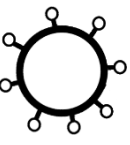

**Reporting Details** Complete the information for the **person** who will be receiving the **result reports**. Example of a typical Report Heading would be

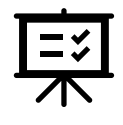

 $QR$  **Code Scanning Device** 

Enter the details of the **device**(s) that will be used to **scan** the **personal screening** QR code **results upon arrival** to complete the admission process.

the Business name and branch.

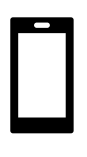

Scanning App can be downloaded from **<https://www.covidscan.co.za/COVIDscan1.apk>**

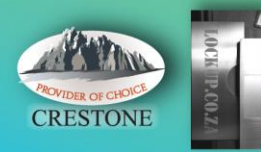

# COVID<sub>SCAN.CO.ZA</sub>

### Access Control Screening Procedure

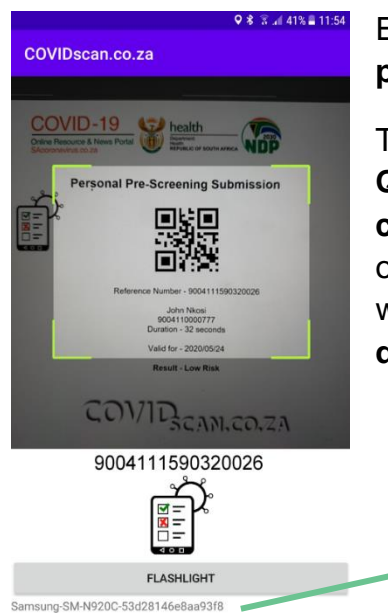

Employee/visitor/scholar **arrives** at business **entrance** and **presents themselves** to the security officer/receptionist.

They **present** their **pre-screening QR-code** or their **Smart ID card/student card** to the security officer/receptionist who scans it with their device which has a **dedicated app** for this purpose.

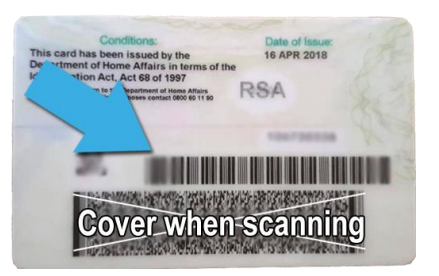

**Note**: If there are any problems with the app on the security officer/receptionist's device – please send the code of the device at the bottom of the scan page e.g. Samsung-SM-N960F-414b1c72fc25fca48

Upon **scanning** the **QR-code**, the security officer/receptionist will be **presented** with one of two screens –

- 1. If the person presenting themselves **filled** in the **questionnaire** on that **morning** the security officer/receptionist will see a **Pre-Screening Validated** message where the **temperature** can be **captured**.
- 2. If the person presenting themselves uses a QR-code from a **previous day**, the security officer/receptionist will see a **Pre-Screening Expired** notification.

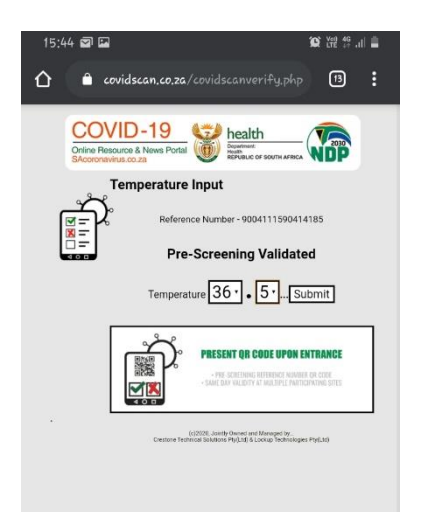

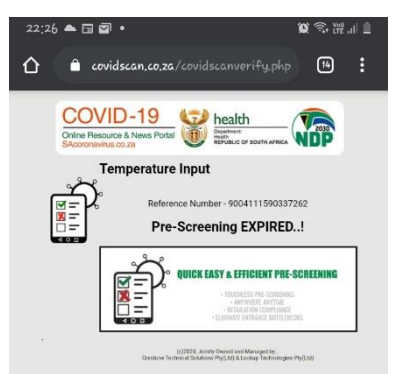

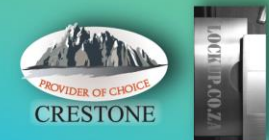

The **process** of **capturing** the **temperature** is designed to be as **intuitive** as possible.

Simply tapping on the **temperature buttons** opens a **drop down list** so no manual typing is required.

COVID<sub>SCAN.CO.ZA</sub>

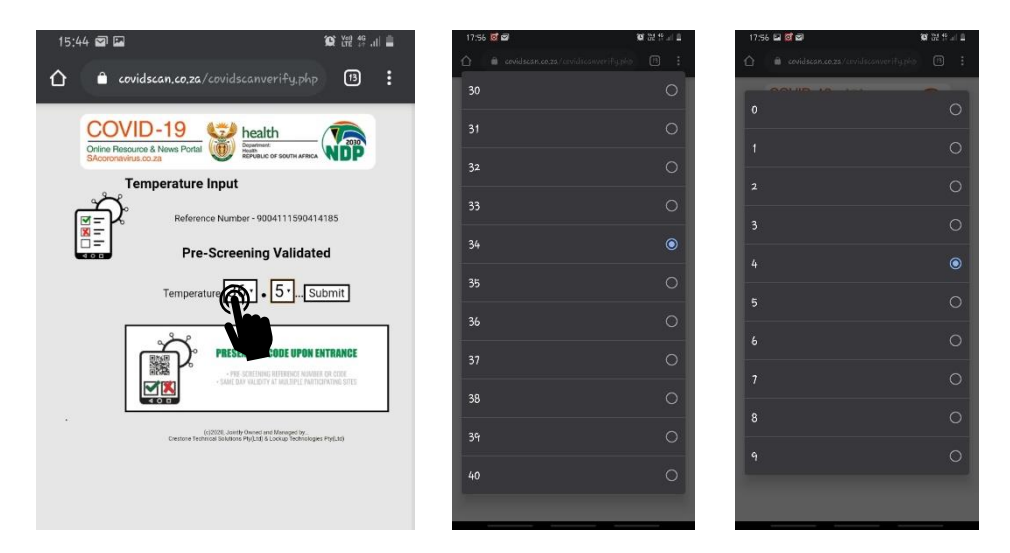

Once the security officer/receptionist taps on the 'Submit' button, they **receive** the **final results** that shows the **pre-screening result** and the **captured temperature**.

**Company policy** should then **dictate** whether the person requiring entry should be **admitted** or **not**.

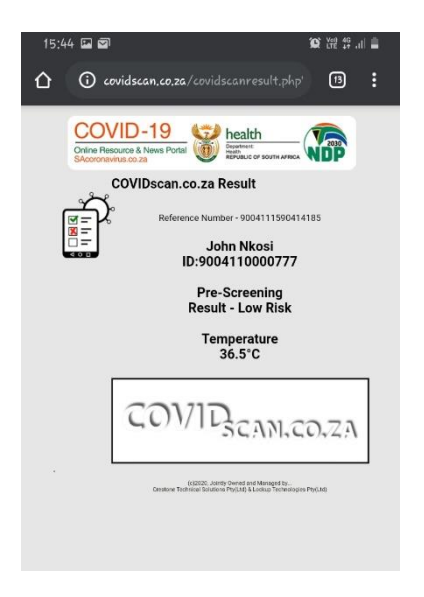

To implement COVIDscan.co.za and/or for **more information**, contact **[info@covidscan.co.za](mailto:info@covidscan.co.za)**

For **technical assistance**, contact **[support@covidscan.co.za](mailto:support@covidscan.co.za)**

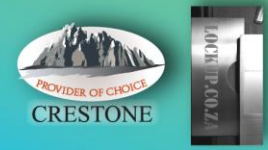